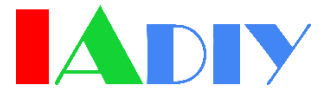

# 300W Programmable Power Supplier LP15V20A01

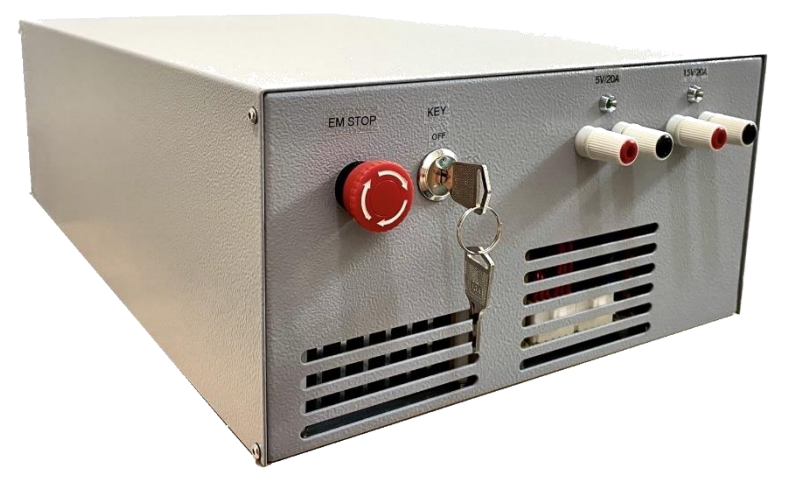

#### **Feature**

- ➢ Programmable Power Supplier for laser processing
- ➢ Max. output 300W.
- ➢ Outline dimension∶ 410\*263\*130(mm)
- ➢ 2 Independent 20A output with Voltage 5V/15V. Customize voltage is available.
- ➢ Output Control Connector DB-25 or RS232
- ➢ PWM Modulation with Baud Rate 115200
- ➢ High Frequency that suitable for both Scan Type and Motion Type Laser Processing.

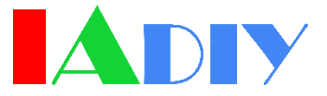

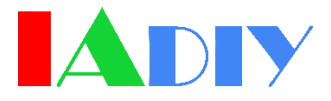

#### **Introductions**

LP15V20A is a 300W Power Supplier for laser processing. It is designed especially for scan-type laser processing, but also work well under motion-type because it could be modulated under very high frequency. Since it's programmable, it could also drive the light source in communication use.

There are 2 ports for output located on the front desk of equipment. The 1<sup>st</sup> mode, named EABA, would have the ports generate 5V/20A at most. The other mode named EABB would generate 15V/20A at most. These 2 ports could be easily controlled by connecting to the control PLC or PC via the RS232 port or DB-25 port located on the rear side. The Baud rate for LP15V20A is 115200.

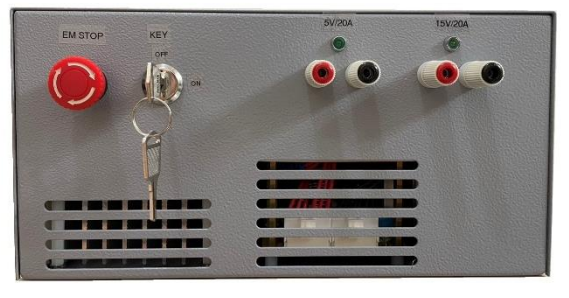

The Front View of LP15V20A

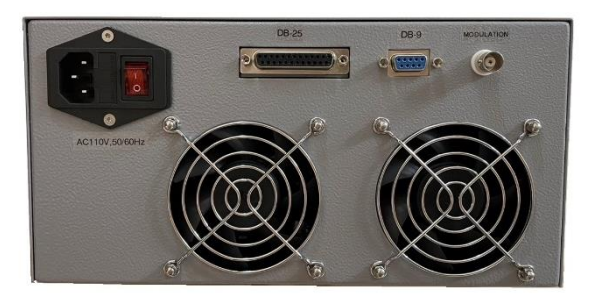

The Rear View of LP15V20A

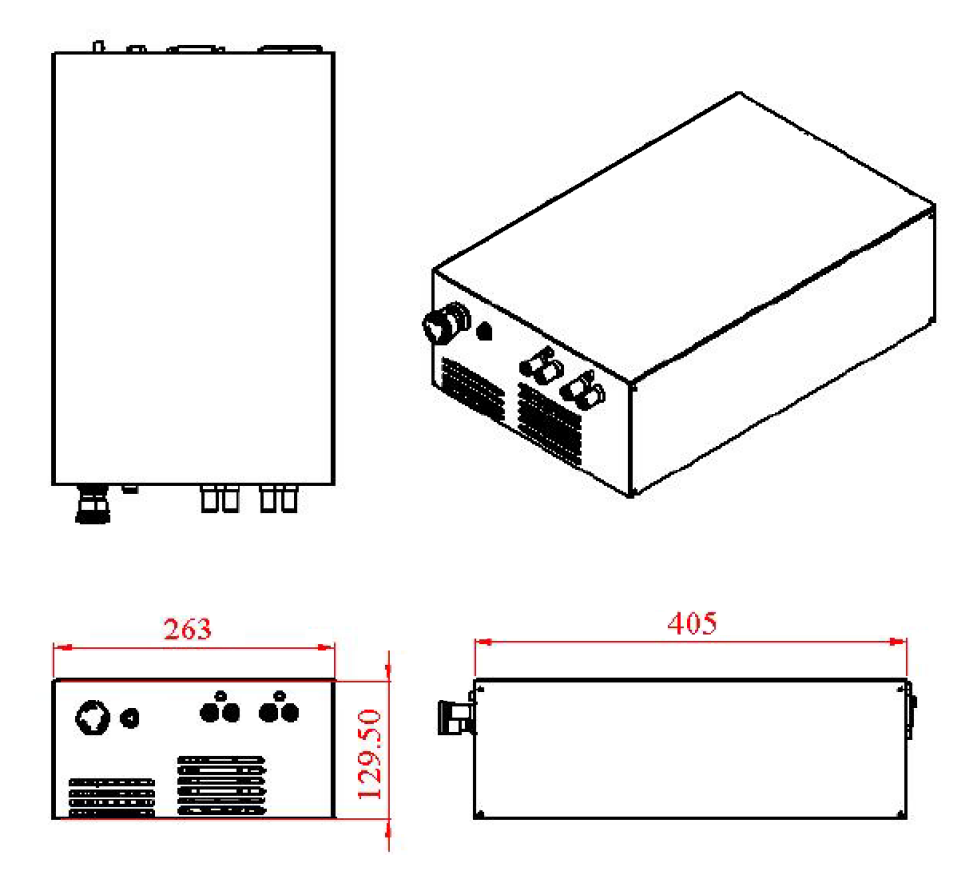

## ■ Outline Dimension and Connecting Ports

Copyright © 2021 IADIY Technology Ltd. All Right Reserved. www.IADIY.com

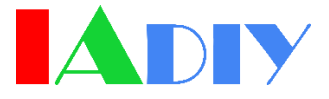

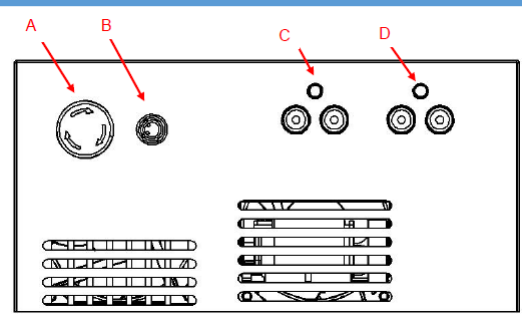

#### Front View

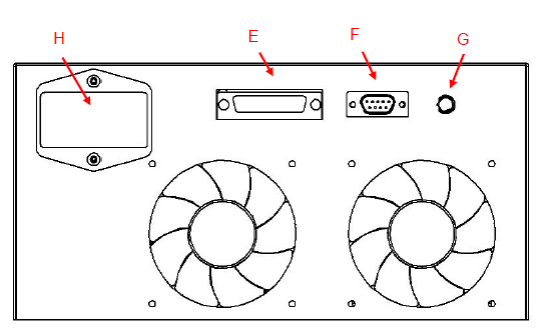

#### Rear View

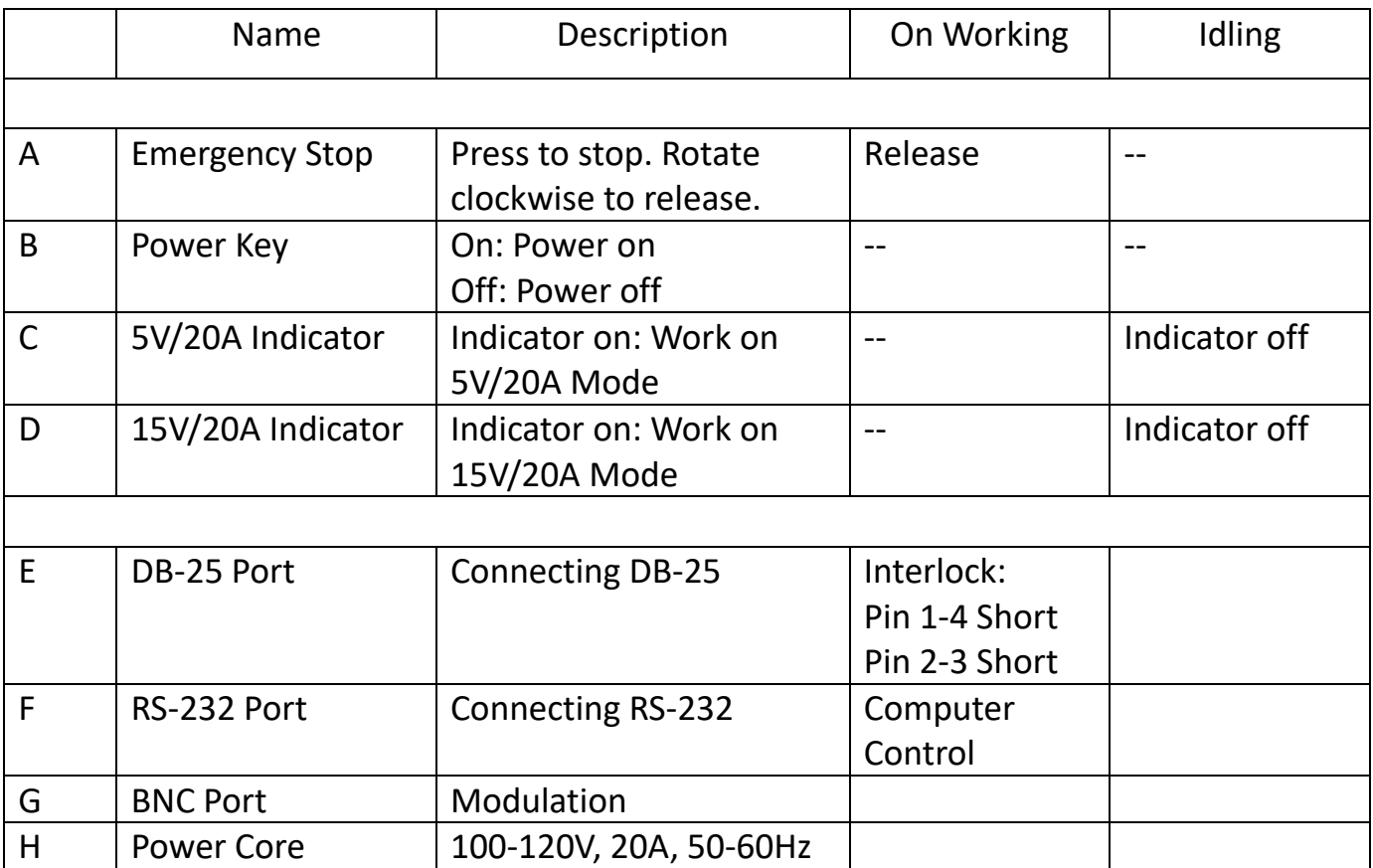

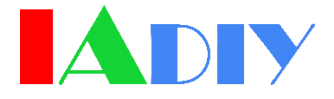

## ■ DB-25 Remote Control

DB-25 Pin Definition

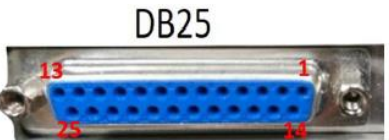

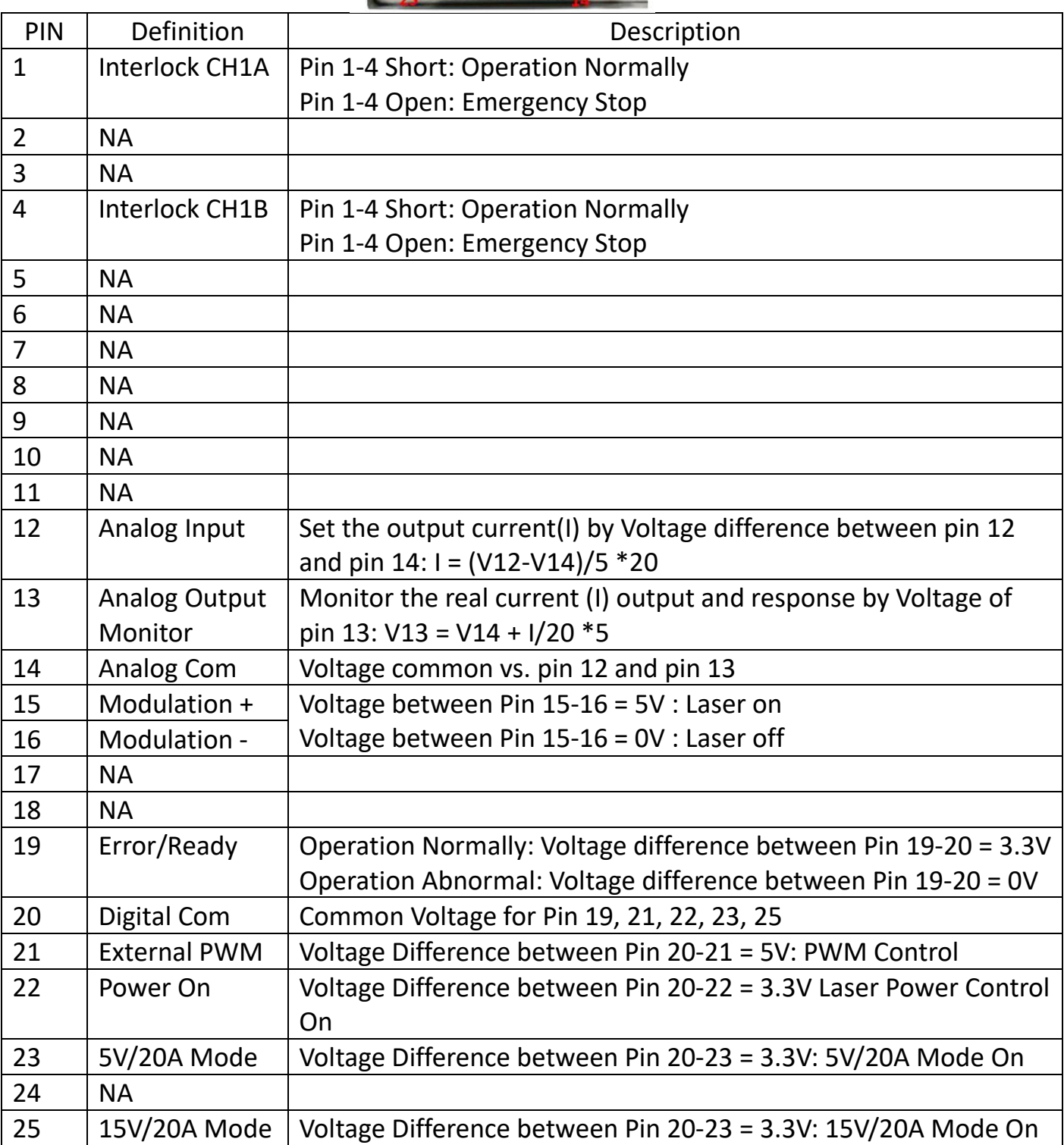

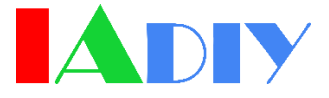

## **RS-232 Programming Control**

## 1 RS-232 Parameter Setting:

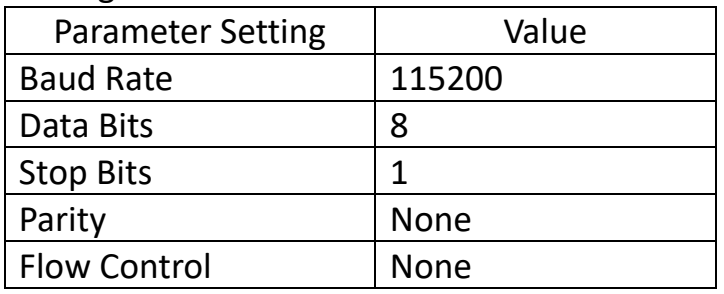

## 2 Command List:

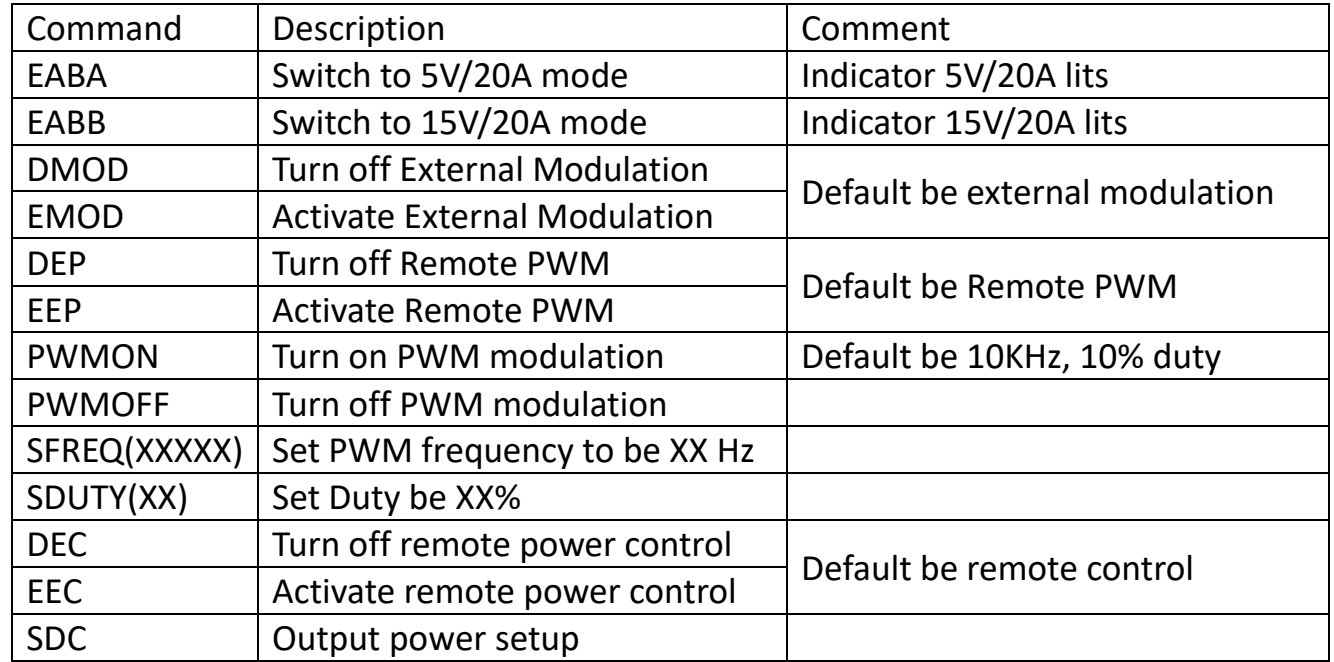

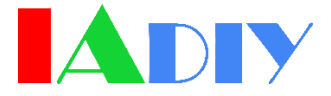

- 3 Programming Procedure:
	- 3.1 Check if both pins 1-4 and pins 2-3 of DB-25 port are short circuit before operation. If the pins 1-4 and pins 2-3 are short to one another, then the equipment is ready to be use.
	- 3.2 Command "EABA" to activate 5V/20A mode or "EABB" to activate 15V/20A mode/
	- 3.3 Turn the control power on. It is default External Control.<br>PWM DAC 2 channel Firmware Version=0.85

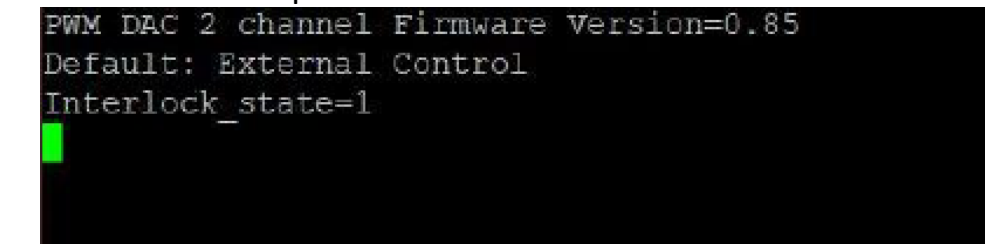

- 3.4 Turn off the external control by command "DMOD".
- 3.5 Turn on the internal PWM by command "DEP".
- 3.6 Turn the PWM modulation on by the command "PWMON"
- 3.7 Turn on the internal power control by command "DEC".
- 3.8 Set the Laser power by using function SDC(X). For example, SDC10 : output 10A
- 3.9 Turn off the laser power by command SDC or SDC0.